Prowadząca: Anna Mioduchowska kl. VII

# Temat: Projekt "Test wiedzy o BEZPIECZNYM INTERNECIE"

## *Podstawa programowa:*

Programowanie i rozwiązywanie problemów i podejmowanie decyzji z wykorzystaniem komputera:

- Projektuje, tworzy i testuje programy w procesie rozwiązywania problemów. W programach stosuje: instrukcje wejścia/wyjścia, wyrażenia arytmetyczne i logiczne, instrukcje warunkowe instrukcje iteracyjne, funkcje oraz zmienne i tablice. W szczególności programuje algorytmy.
- Projektuje, tworzy i testuje oprogramowanie sterujące robotem lub innym obiektem na ekranie lub w rzeczywistości.

Rozwijanie kompetencji społecznych.

 Bierze udział w różnych formach współpracy, jak: programowanie w parach lub w zespole, realizacja projektów, uczestnictwo w zorganizowanej grupie uczących się. Projektuje, tworzy i prezentuje efekty wspólnej pracy.

Przestrzeganie prawa i zasad bezpieczeństwa.

 Opisuje kwestie etyczne związane z wykorzystaniem komputerów i sieci komputerowych, takie jak: bezpieczeństwo, cyfrowa tożsamość, prywatność, własność intelektualna, równy dostęp do informacji i dzielenie się informacją.

## **Czas lekcji** 45 min.

#### **Metody pracy**

rozmowa, pogadanka, pokaz, ćwiczenia praktyczne.

#### **Formy pracy**

Zbiorowa, grupowa.

#### **Środki dydaktyczne**

zestaw komputerowy, rzutnik multimedialny, karty pytań.

Cele ogólne:

- przypomnienie i utrwalenie poznanych wcześniej poleceń i konstrukcji języka Scratch,
- opracowanie projektu,
- przypomnienie zasad bezpieczeństwa w Internecie.

#### Cele szczegółowe:

- uczeń potrafi konstruować proste skrypty zadające pytania,
- uczeń rozumie i umie stosować instrukcję warunkową,
- uczeń potrafi zmieniać i edytować tło sceny,
- uczeń potrafi zaimplementować zachowanie duszka na podstawie projektu.
- uczeń potrafi odpowiedzieć na pytania o Bezpiecznym Internecie.

### Część organizacyjna:

Sprawdzenie obecności ( w tym czasie uczniowie uruchamiają komputery i logują się). Podanie tematu lekcji i uświadomienie uczniom celu lekcji.

Omówienie realizacji zadania.

Zaprezentowanie uczniom gotowego przykładowego testu. Wytłumaczenie realizacji zadania.

# *Plansza początkowa*

*Scena - na scenie wstawiamy napis TEST WIEDZY O BEZPIECZNYM INTERNECIE.*

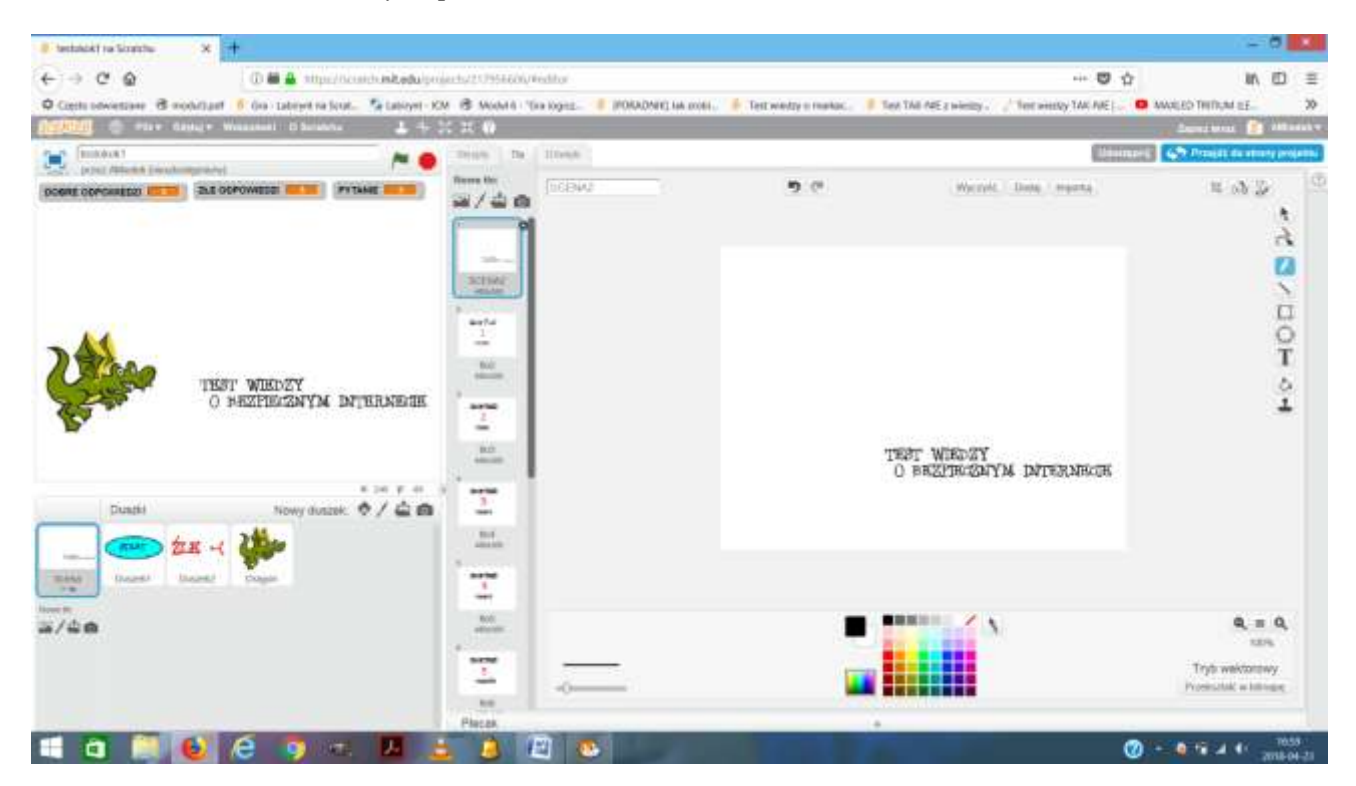

Przed napisaniem napisu na scenie zmienamy tryb na TRYB WEKTOROWY, wybieramy ikonę T i wpisujemy napis, możemy zmienić rodzaj czcionki.

Duszek - Ikona start - rysujemy ikonę startu i ustawiamy do niej skrypt:

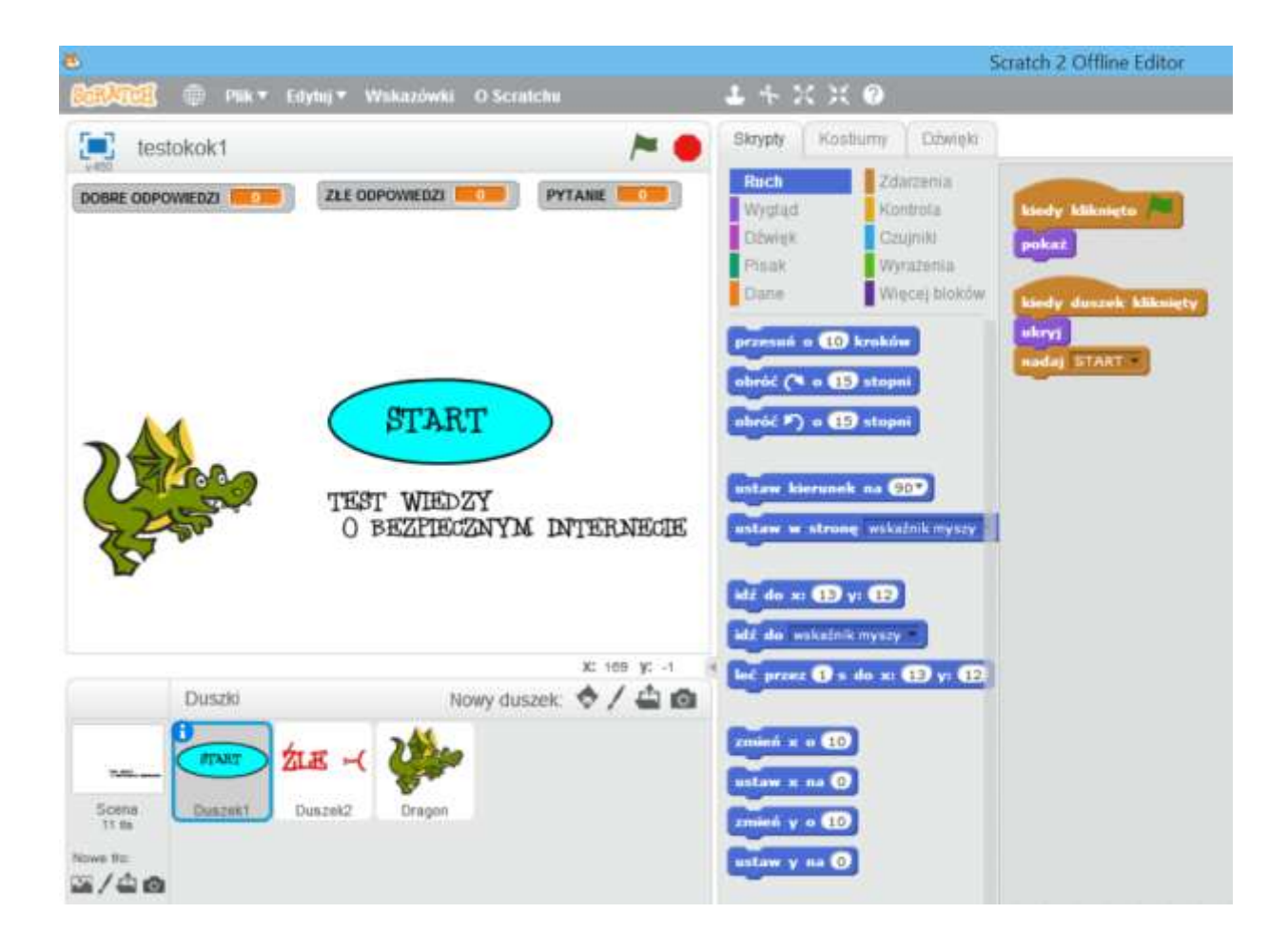

Duszek: Dobrze, Źle

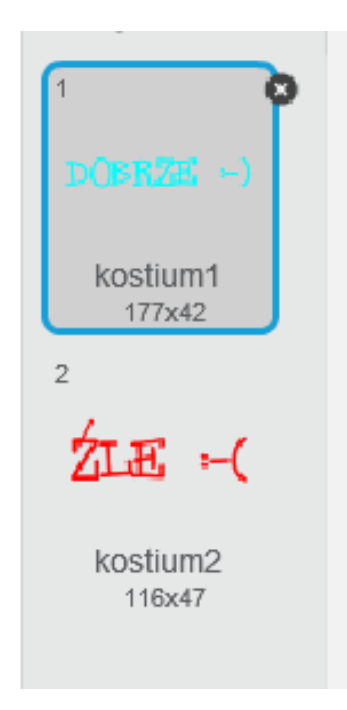

W scratch nie piszą się polskie litery trzeba je dorysować.

Ustawiamy Skrypt do napisu Dobrze, Źle:

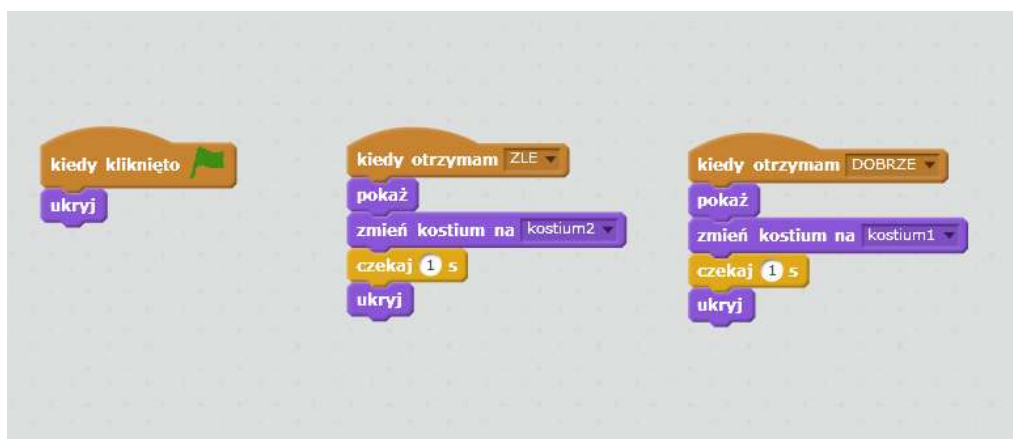

Ustawienie duszka - uczniowie mogą wybrać dowolnego duszka z biblioteki programu Scratch.

Podczas tworzenia skryptu w danych musimy utworzyć zmienną: DOBRE ODPOWIEDZI, PYTANIE, ZŁE ODPOWIEDZI

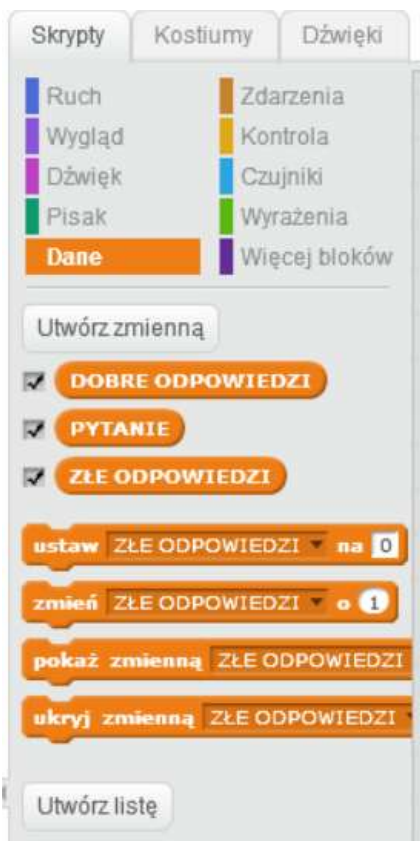

A tak będzie wyglądał tworzony przez nas program: (Przykład pytań w scratch)

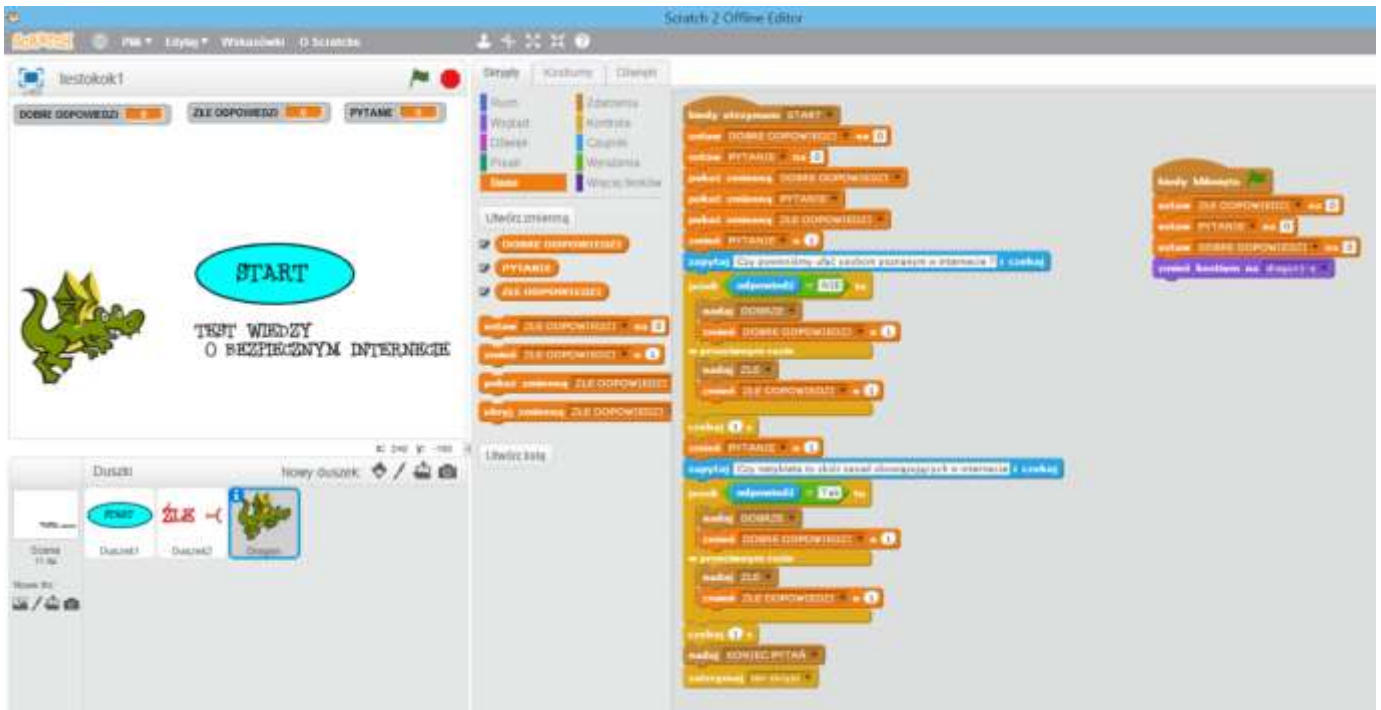

Tworzymy skrypt do duszka. Podczas tworzenia skryptu przypominam uczniom, że skrypty możemy duplikować.

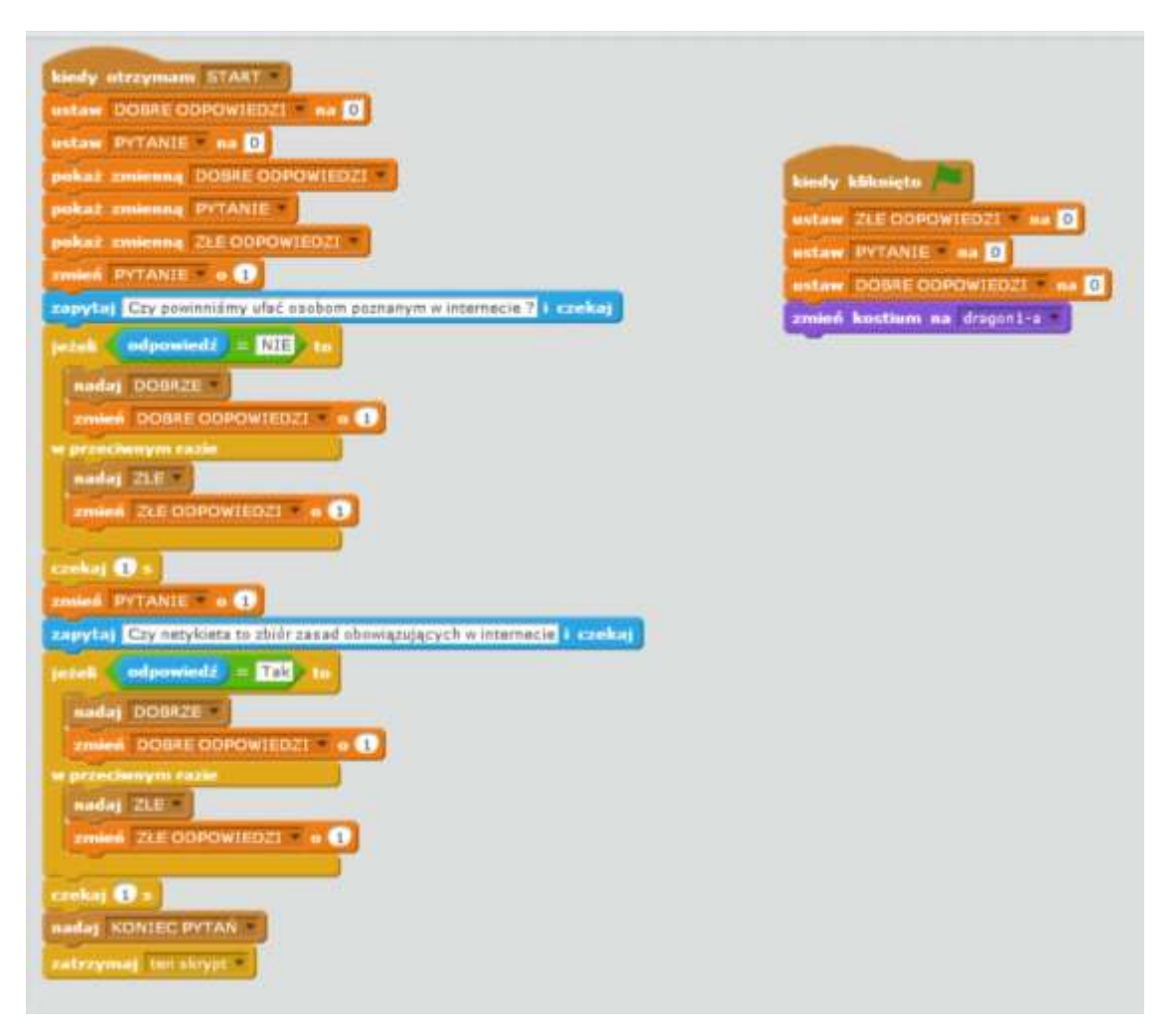

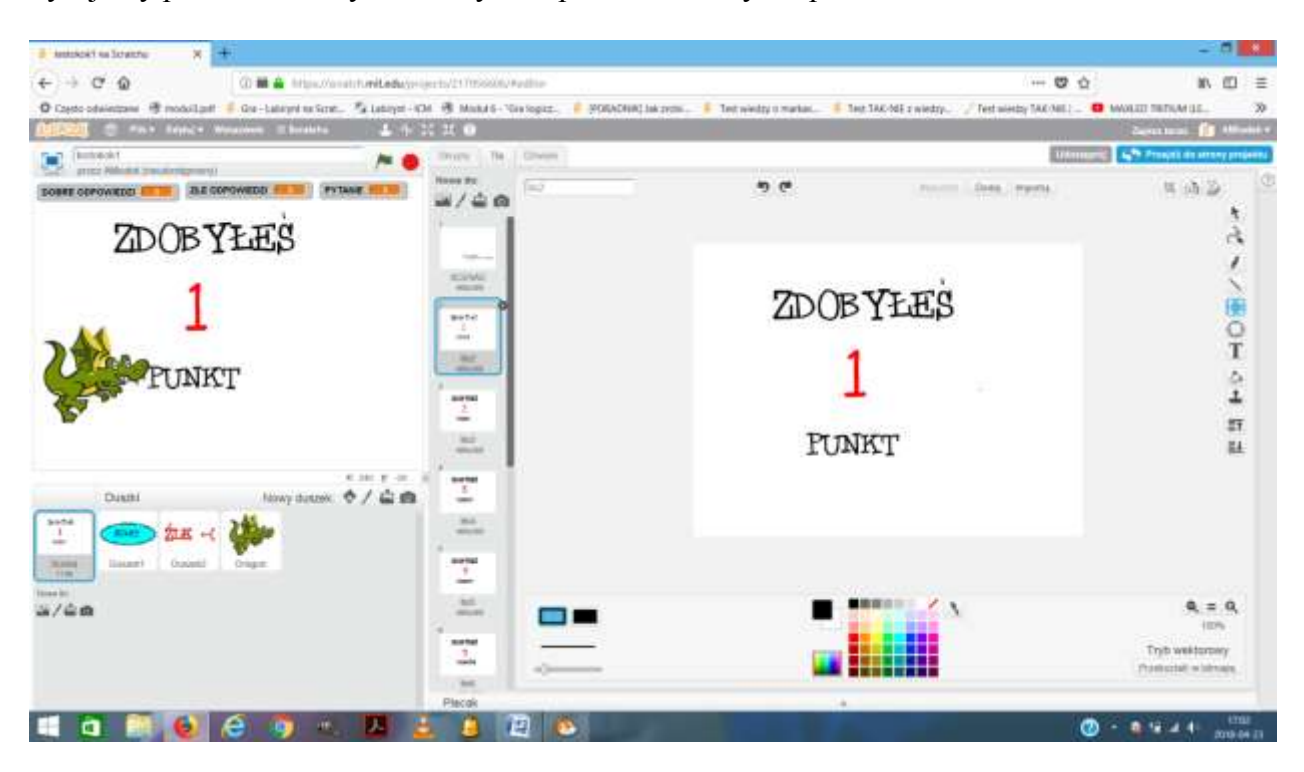

Rysujemy pozostałe sceny od zdobyłeś 1 punkt do zdobyłeś punktów...

Tworzymy skrypty dla sceny.

Skrypt zmiany sceny uwzględnia pojawienie się odpowiedniego tła po rozpoczęciu gry (przycisk "kiedy kliknięto zieloną flagę" ) oraz zmianę tła po zakończeniu gry z zależności od ilości punktów. ( Na rysunku przykład dla 10 pytań)

n п

Część 2 Praca w grupach. Podział uczniów na 2 osobowe grupy.

Projektowanie testu pytań.

Na wcześniejszej lekcji uczniowie wyszukiwali pytania dotyczące Bezpiecznego Internetu, by wykorzystać je na lekcji do tworzenia testu. (Pytania w załączniku) Uczniowie otrzymują wydrukowane pytania. Mają za zadanie zaprogramować test 10 pytań.

Po zakończeniu zadania uczniowie zapisują je pod nazwą TEST BEZPIECZNY INTERNET.

# **Część końcowa lekcji**

- a) Jeśli praca będzie szła sprawnie uczniowie po skończonej pracy zamieniają się miejscami i rozwiązują testy. Jeśli zabraknie czasu na zadanie zostanie ono wykonane na kolejnej lekcji.
- b) Ocena wykonanego zadania.